**E-ISSN : 2715-842X** 

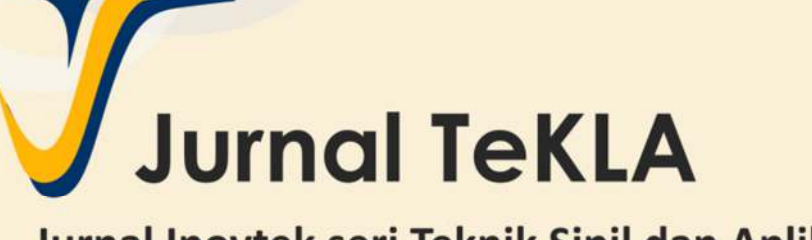

Jurnal Inovtek seri Teknik Sipil dan Aplikasi (TeKLA)

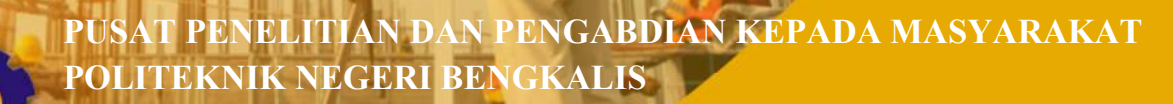

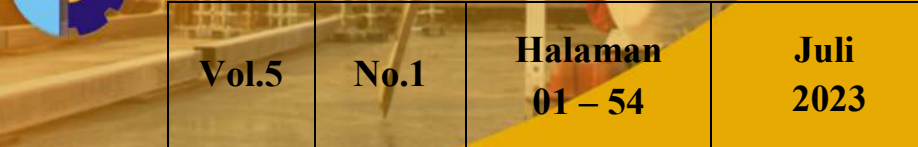

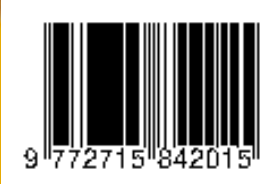

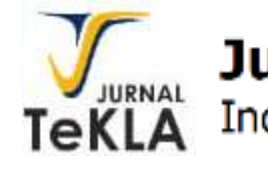

**Jurnal TekLA** Inovtek seri Teknik Sipil dan Aplikasi

**Vol. 5, No. 1, Juli 2023 E-ISSN 2715-842X**

**Dewan Redaksi: Redaktur :**  Indriyani Puluhulawa **Tim Editor/ penyunting :**  Zev Al Jauhari Zulkarnain Lizar Tira Roesdiana Dian Eksana Wibowo

# **Mitra Bestari:**

Ir. Ahmad Zaki, ST, M.Sc, Ph.D (Jurusan Teknik Sipil Universitas Muhammadiyah Yogyakarta) Putera Agung Maha Agung (Jurusan Teknik Sipil Politeknik Negeri Jakarta) Muhammad Akbar Caronge (Jurusan Teknik Sipil Universitas Hasanudin) Sigit Sutikno (Jurusan Teknik Sipil Universitas Riau)

## **Administrasi/ Sirkulasi**:

Supianto

# **Alamat Redaksi/ Penerbit:**

Jurusan Teknik Sipil Politeknik Negeri Bengkalis Jl. Bathin Alam, Sungai Alam, Bengkalis, Riau 28711 email: tekla@polbeng.ac.id website: http://ejournal.polbeng.ac.id/index.php/tekla

**Terbit pada Bulan:** 

Juli dan Desember

## **Penanggung jawab:**

Ketua Pusat Penelitian dan Pengabdian Masyarakat (P3M) Politeknik Negeri Bengkalis

**Jurnal Inovtek seri Teknik Sipil dan Aplikasi (TekLA)** merupakan publikasi ilmiah online berkala yang diperuntukkan bagi peneliti yang hendak mempublikasikan hasil penelitiannya dalam bentuk studi literatur, penelitian, pengembangan, dan aplikasi teknologi. Jurnal TekLA memuat artikel terkait dengan ilmu rekayasa struktur dan material, ilmu pondasi dan tanah pendukung, rekayasa transportasi dan perkerasan jalan, rekayasa hidro dan bangunan air, manajemen konstruksi serta ilmu pengukuran dan pemetaan.

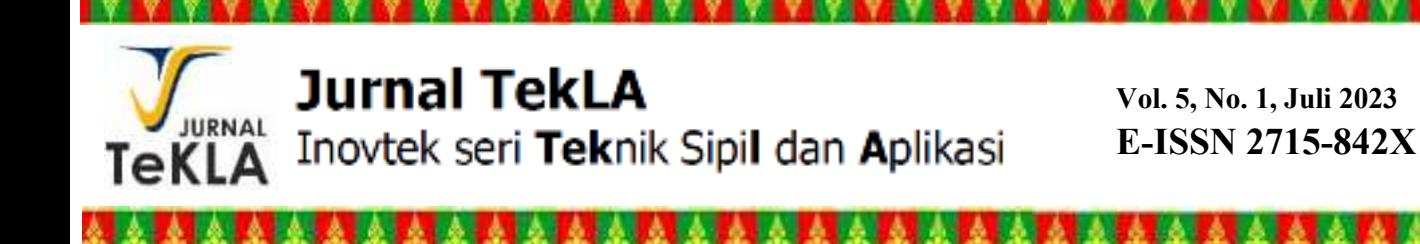

# **EDITORIAL**

*Bismillahirrahmanirrahiim,*

Segala puji bagi Allah SWT yang telah memberikan anugerah iman dan ilmu kepada hamba-Nya. Tak terasa tim editor Jurnal TekLA telah menuntaskan proses review dan penerbitan Volume 5 Edisi 1 di Bulan Juli 2023 ini. Tim Editor menerima beberapa makalah dari dalam dan luar Polbeng. Namun dari jumlah tersebut, hanya 6 naskah yang diterima pada edisi ini. Tiga dari enam naskah yang diterima berasal dari luar Politeknik Negeri Bengkalis, yaitu naskah yang berasal dari Universitas Islam Riau dan Universitas Muhammadiyah Yogyakarta.

Dalam edisi ini, topik naskah yang ditampilkan meliputi beberapa fokus keilmuwan Teknik Sipil. Secara kuantitas, minat publikasi di kalangan civitas akademik bidang ilmu Teknik Sipil semakin meningkat. Hal ini dibuktikan dengan jumlah naskah yang diterbitkan pada edisi kali ini sebanyak enam naskah. Meskipun demikian, Tim Editorial Jurnal TekLA bertekad meningkatkan kualitas naskah yang diterima dan menjaga proses review yang independen terhadap naskah-naskah tersebut. Lebih lanjut, tim Editorial juga menerapkan pemeriksaan kemiripan (*similarity*) terhadap seluruh naskah sebelum dilakukan proses review.

Tim Editorial berterimakasih kepada para reviewer eksternal yang berasal dari berbagai Perguruan Tinggi di Indonesia. Berkat saran koreksi dan review yang dijalankan oleh para reviewer tersebut, maka tim dapat menuntaskan penerbitan edisi ini.

Bengkalis, 31 Juli 2023

Indriyani Puluhulawa, S.T., M. Eng Editor-in-Chief Jurnal TekLA email: indriyani p@polbeng.ac.id

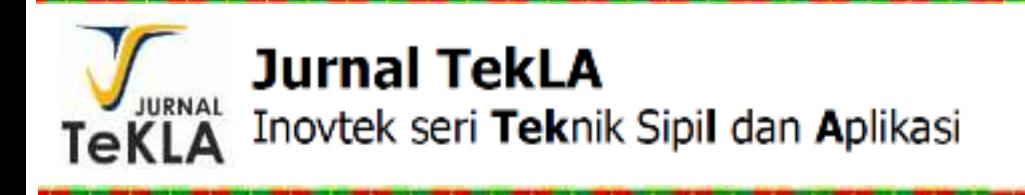

\*\*\*\*\*\*\*\*\*\*\*\*\*\*\*

# **DAFTAR ISI**

F.

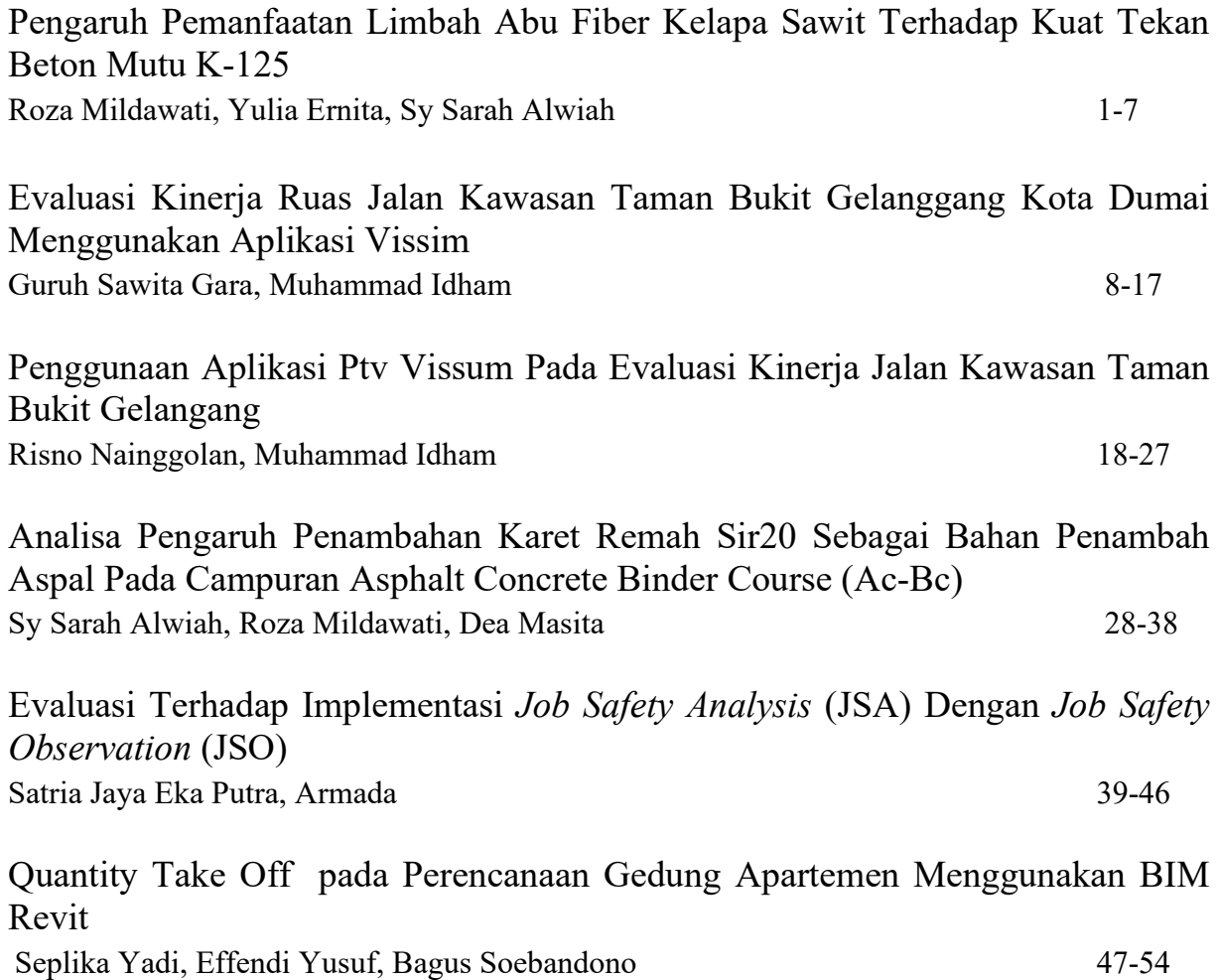

# Quantity Take Off pada Perencanaan Gedung Apartemen Menggunakan BIM Revit

Seplika Yadi<sup>1</sup>, Effendi Yusuf<sup>2</sup>, Bagus Soebandono<sup>3</sup>

1,2,3Universitas Muhammadiyah Yogyakarta, JL. Brawijaya, Kasihan, Bantul, Yogyakarta 55183

seplika.yadi@ft.umy.ac.id<sup>1</sup>, effendi.yusuf.ft18@mail.umy.ac.id<sup>2</sup>, bagus\_soebandono@umy.ac.id<sup>3</sup>

#### Abstrak

Volume pekerjaan dan material pada konstruksi menjadi salah satu aspek penting yang dapat mempengaruhi anggaran sebuah konstruksi sekaligus pengadaan material. Kesalahan kecil dan kurang telitinya seorang estimator dan quantity surveyor dapat menyebabkan pembengkakan biaya pada anggaran sebuah konstruksi sehingga diperlukan metode untuk meminimalisir human error tersebut. Building Information Modelling (BIM) merupakan salah satu metode yang dapat digunakan untuk merepresentasikan material dan besarnya volume konstruksi secara akurat dimana pemodelan memanfaatkan pemodelan digital untuk mendukung proses Virtual Design and Construction (VDC). Revit merupakan salah satu software yang menerapkan sistem BIM. Keunggulan yang terdapat pada Revit selain terdapat berbagai macam family dan item untuk menunjang pemodelan, Revit dapat melakukan material take-off hingga per layer sehingga memungkinkan melakukan quantity take off dengan material yang memiliki banyak lapisan. Revit juga dapat mendeteksi clash detection yang dapat mendeteksi adanya tabrakan antar bidang sebelum konstruksi dimulai, yang sangat membantu proses pelaksanaan konstruksi.

Kata Kunci: Material Take off, Volume, BIM, Revit, Bill of Quantity

#### Abstract

The volume of work and materials in construction is one of the important aspects that can affect the budget of a construction as well as the procurement of materials. Small mistakes and the lack of accuracy of an estimator and quantity surveyor can cause cost overruns in the budget of a construction so that a method is needed to minimize the human error. Building Information Modeling (BIM) is one method that can be used to accurately represent materials and construction volumes where modeling utilizes digital modeling to support the Virtual Design and Construction (VDC) process. Revit is a software that implements the BIM system. The advantages of Revit are that apart from having a variety of families and items to support 3D modeling, Revit can do material take-off up to a layer, making it possible to do quantity take-off with materials that have many layers. Revit can also detect clash detection which can detect collisions between fields before construction begins, which is very helpful in the construction process.

Keywords: Material Take off, Volume, BIM, Revit, Bill of Quantity

#### 1. PENDAHULUAN

Proyek pembangunan di Indonesia semakin berkembang dalam beberapa tahun terakhir. Seiring berkembangnya dunia konstruksi maka pelaku yang terlibat di dalamnya seperti owner, kontraktor, konsultan mencoba untuk mengikuti perkembangan dengan mencari jalan untuk melakukan efisiensi terhadap kegiatan yang terdapat didalamnya. Salah satunya yaitu dengan menggunakan metode Building Information Modelling (BIM).

BIM adalah representasi digital dari karakter fisik dan karakter fungsional suatu bangunan (atau obyek BIM). Karena itu, di dalamnya terkandung semua informasi mengenai elemen-elemen bangunan tersebut yang digunakan sebagai basis pengambilan keputusan dalam kurun waktu siklus umur bangunan, sejak konsep hingga demolisi [1].

BIM merupakan sebuah metode pemodelan konstruksi secara virtual yang mengintegrasikan unsur Architecture, Engineering and Construction (AEC) dimana pemodelan bangunan dapat dibuat dengan akurat secara digital. BIM dapat digunakan oleh kontraktor untuk menghemat waktu pemrosesan biaya dan tenaga kerja yang dibutuhkan. BIM juga dapat mengurangi waktu perencanaan hingga 50%, mengurangi kebutuhan tenaga kerja sebesar 26,66%, dan menghemat biaya sebesar 52,25% [2]. Layanan BIM juga menyediakan pengujian material dan model untuk visualisasi, clash detection, tahap konstruksi, dan Life Cost Cycle (LCC) dari tim perencanaan (arsitek, surveyor, insinyur, konsultan), kontraktor dan

subkontraktor, dan kemudian kepada pemiliknya.

Komparasi perancangan Detail Engineering Design (DED) gedung bertingkat berbasis BIM dengan menggunakan aplikasi Autodesk Revit telah dilakukan oleh [3] dengan membandingkan perencanaan DED berbasis metode konvensional dan metode berbasis BIM. Hasil dari penelitian tersebut menunjukkan bahwa perancangan dengan metode berbasis BIM lebih cepat dari metode konvensional dalam tahap pemodelan (2D dan 3D), penjadwalan (4D), pembiayaan (5D), penggunaan energi dan clash detection (6D), estimasi LCC, Life Cycle Assesment (LCA) serta dampak terhadap lingkungn (7D).

BIM 4D telah menjadi istilah yang diterima sebagai penggambaran beberapa istilah yang telah ada sebelumnya, seperti 4D CAD, 4D Modelling, 4D Planning and Scheduling dan 4D Simulation. Definsi dari konsep 4D digambarkan sebagai penghubung dari model 3D untuk meningkatkan teknik perencanaan konstruksi. Menurut [4], terdapat tiga komponen untuk menghasilkan pemodelan 4D, yaitu (i) pemodelan geometrik 3D dengan komponen bangunan; (ii) program konstruksi; dan (iii) fitur-fitur simulasi 4D yang mengijinkan terhubung pada elemen pemodelan 3D dengan aplikasi kompatibel.

Menurut [5], penggunaan BIM 4D dalam suatu perencaan konstruksi dapat meningkatkan efisiensi waktu dalam melakukan manajemen dan perencanaan suatu konstruksi. Terdapat dua proses yang harus dimiliki oleh platform 4D yang relatif digunakan untuk mendukung dan meningkatkan kegiatan manajemen dan perencanaan, yaitu diperlukannya dukungan kolaborasi disemua kegiatan perencanaan dan pengelolaan lingkungan serta dukungan pemantauan dampak lingkungan pada lokasi konstruksi.

Penelitian terkait penggunaan BIM 4D pada sistem perencanaan dan pengelolaan lingkungan telah dilakukan oleh [6]. Penelitian tersebut berfokus mengkaji penjadwalan konstruksi 4D dan metode simulasi dan analisis kegiatan perencanaan lingkungan. Pendekatan berbasis model seperti ini akan mampu memberikan perencanaan dan pengelolaan sistem manjemen penjadwalan yang baik melalui eksplorasi alternatif skenario sebelum konstruksi, memberikan informasi terkini yang akurat untuk rencana lingkungan dengan aktual, serta membuat rencana alternatif terhadap dinamika pekerjaan konstruksi.

Revit merupakan salah satu software yang menerapkan sistem BIM. Keunggulan yang terdapat pada Revit selain terdapat berbagai macam family dan item untuk menunjang pemodelan, Revit dapat melakukan material take-off hingga per layer sehingga memungkinkan melakukan quantity take off dengan material yang memiliki banyak lapisan.

Penelitian oleh [7] membahas tentang perbandingan perhitungan waktu, biaya dan sumber daya manusia antara metode konvensional dan metode BIM. Dalam tahapan aplikasi konvensional tidak bisa dilakukan desain struktur dan MEP secara bersamaan sehingga memperlambat proses desain, sedangkan dengan metode BIM tidak diperlukan waktu untuk menunggu desain antar disiplin sehingga mempercepat perencanaan. Hasil studi menunjukkan bahwa bahwa penggunaan metode BIM 50% lebih efektif atau 2 kali lebih cepat dibandingkan dengan perencanaan dengan metode konvensional biasa. Selain mempercepat waktu perencanaan, metode BIM juga mempengaruhi kebutuhan sumber daya pada perencanaan proyek dimana implementasi metode BIM pada perencanaan proyek mampu meminimalisir sumber daya manusia yang diperlukan. Meskipun kebutuhan drafter pada penggunaan aplikasi BIM masih diperlukan untuk mengerjakan detail tertentu seperti kusen dan Mechanical Electrical and Plumbing (MEP) yang lebih efektif dikerjakan menggunakan Autocad, efisiensi kebutuhan sumber daya menusia pada metode ini masih besar yaitu sebesar 26,66%. Angka tersebut

diperoleh dari selisih jumlah personil metode BIM dengan metode konvensional.

Penelitian [8] melakukan proses Quantity Take Off dengan menggunakan Archicad. Metode yang digunakan dalam penelitian tersebut yaitu dengan menggunakan fitur quantity takeoff yang disediakan oleh Archicad dengan keseluruhan pemodelan mencapai tingkat LOD 300 dimana sudah memenuhi kriteria yang diperlukan untuk melakukan quantity takeoff. Aplikasi Archicad menyediakan beberapa tools standar untuk melakukan pemodelan elemen.

Penelitian [9] menjelaskan bahwa Quantity Takeoff menggunakan metode BIM lebih cepat dan lebih efisien dibandingkan dengan metode konvensional. Hal ini membuat perhitungan lebih akurat karena dalam perhitungan secara konvensional banyak ditemukan human error dan memakan waktu lebih banyak karena masih dihitung secara manual.

Penelitian [10] menjelaskan bahwa tahap LOD 100 tidak cukup untuk melakukan analisis dampak sebuah gedung terhadap lingkungan disekitarnya. Untuk memfasilitasi hal tersebut diperlukan sebuah tahap lebih lanjut yang dapat menganalisis dampak sebuah bangunan terhadap lingkungan atau yang biasa disebut Life Cycle Assesment (LCA) yang didalamnya mempertimbangkan jenis material yang digunakan, besar energi yang digunakan, kesehatan masyarakat dan dampak ekologi di segala aspek kehidupan. Hasil dari penelitian ini berupa integrasi antara BIM dengan analisis LCA. Pada pemodelan bangunan dalam tahap LOD 100 dilakukan menggunakan software Autodesk Revit sedangkan analisis LCA menggunakan software openLCA yang menunjukan bahwa tahap maintenance sangat krusial. Hal ini dikarenakan energi bangunan sangat bergantung pada heating system, lighting dan aplikasi HVAC lainya. Selain itu, dalam penelitian ini juga menunjukan bahwa material bangunan pada pondasi dan eksterior tembok adalah yang paling berpengaruh terhadap lingkungan.

Penelitian [11] menjelaskan bahwa pemanfaatan BIM berbasis Revit dapat meningkatkan performa serta efesiensi waktu dalam analisis data dalam perancangan yang dilakukan. Selain itu implementasi BIM memberikan desain yang lebih matang serta fitur-fitur dalam aplikasi yang lebih baru.

Berdasarkan hal tersebut di atas maka dipandang perlu untuk dilakukan penerapan BIM pada proyek pembangunan Apartemen Tower B Nagoya Thamrin City 15 lantai di kota Batam, Kepulauan Riau. Aplikasi berbasis BIM yang digunakan adalah Autodesk Revit 2021 yang dapat menganalisis quantity take off material untuk keperluan Bill of Quantity (BoQ).

## 2. METODOLOGI

#### A. Tahapan Penelitian

Secara umum proses dan tahapan perancangan Gedung Apartemen Tower B Nagoya Thamrin City dilakukan dengan tahapan alur perancangan yang ditunjukkan pada Gambar 2.

### B. Lokasi Pembangunan

Lokasi pembangunan Gedung Apartemen Tower B Nagoya Thamrin City, Batam, Kepulauan Riau berada pada koordinat 1°08'38"N dan 104°00'50" seperti ditunjukkan Gambar 1.

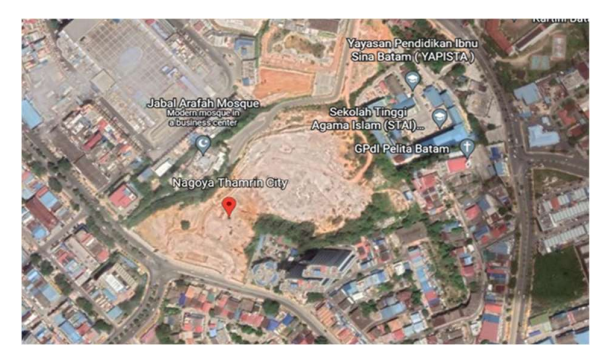

Gambar 1 Lokasi pembangunan

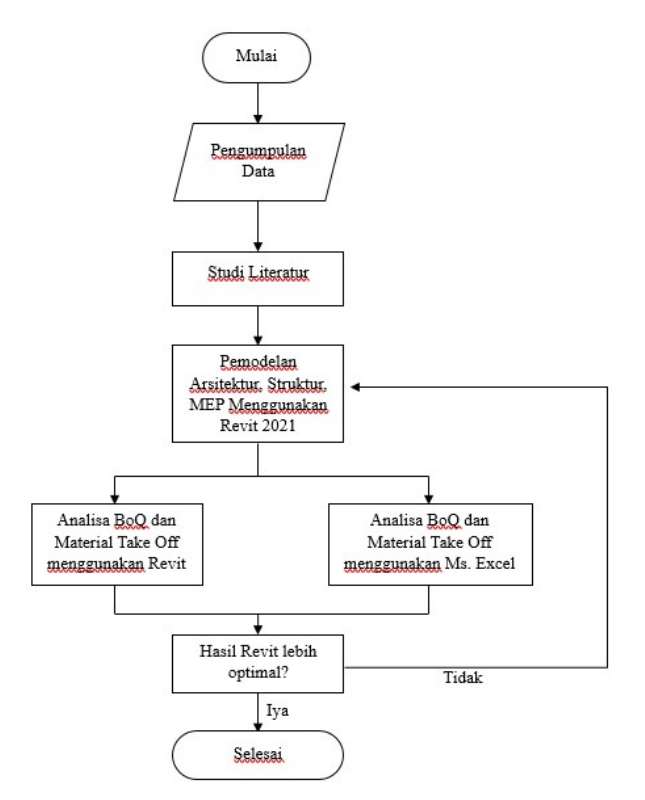

Gambar 2 Diagram alir penelitian

#### C. Model Struktur

Gedung ini terdiri dari 15 lantai yang terdiri dari 1 basement dan 14 lantai atas dengan total ketinggian 56,8 meter. Tinggi rata-rata setiap lantai 3,7 meter. Denah dari gedung apartemen dapat dilihat pada Gambar 3.

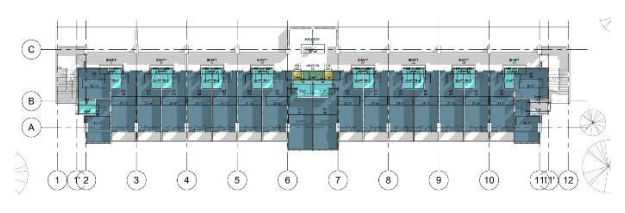

Gambar 3 Denah bangunan apartemen

#### 3. HASIL DAN PEMBAHASAN

#### A. Analisis Data Kuantitatif

Langkah awal analisis data kuantitatif menggunakan software Revit dengan melakukan input spesifikasi teknis material struktural pada Model 3D dimulai dari disiplin arsitektural, struktural dan mechanical

electrical plumbing (MEP) melalui software revit dengan tahapan sebagai berikut.

Pertama, memasukkan spesifikasi bangunan yang ada dalam perencanaan dalam studi kasus pada modelling 3D dengan menggunakan software Revit sesuai dengan family and typenya masing-masing.

Kedua, mengelompokkan jenis dan memasukan dimensi arsitektural yang dilanjutkan oleh struktural dan terakhir MEP sesuai dengan dokumen perencanaan proyek yang digunakan kedalam modelling 3D dengan menggunakan software Revit sesuai dengan family and type-nya masing masing.

#### B. Proses Memasukan Informasi Kedalam Model 3D

Sebelum proses input informasi kedalam model 3D dilakukan maka terlebih dahulu dilakukan modelling pada komponen arsitektural pada software Revit yang mengacu pada Gambar 2D Autocad untuk memberikan gambaran lebar denah bangunan. Hal ini dilakukan untuk mendapatkan bentuk dan dimensi yang sesuai pada saat pemodelan pada software Revit nantinya. Tampilan arsitektural bangunan proyek ditunjukkan pada Gambar 4.

### C. Total Quantity Take Off

Total quantity take-off material untuk keseluruhan pekerjaan struktural dan arsitektural menggunakan software Revit dapat diketahui dengan cara menambahkan plug-in yaitu di-roots sehingga tampilan volume dapat terlihat lebih rapih dibandingkan dengan tampilan bawaan pada software Revit.

Informasi quantity take off yang diperoleh dari software Revit kemudian diintegrasikan kedalam software Microsoft Excel untuk dimasukan kedalam proses pembuatan Bill of Quantity. Apabila ingin lanjut ke dalam tahap cost estimation, diperlukan langkah lanjutan yaitu menghitung AHSP masing-masing item pekerjaan sesuai harga yang ada di daerah masing-masing.

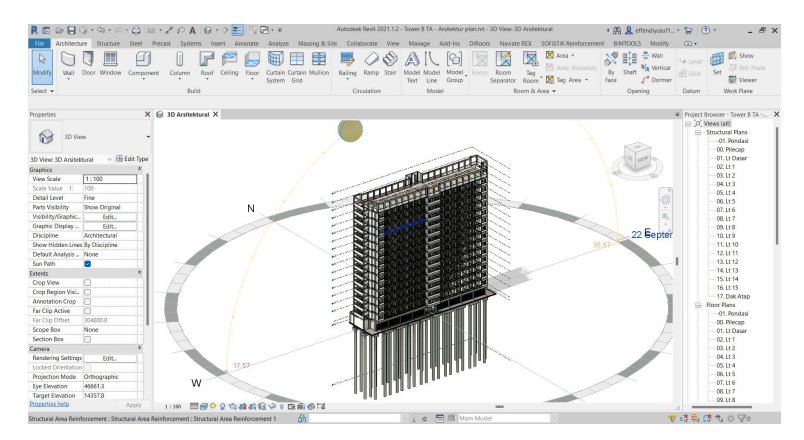

Gambar 4 Pemodelan Tower B Nagoya Thamrin City dengan software Revit

Output dari software Revit yaitu berupa volume dari quantity take off dan material cost pada tiap-tiap pekerjaan yang ada pada pekerjaan arsitektural dan struktural sesuai dengan work breakdown structure (WBS) yang direncanakan mulai dari tembok, pondasi spunpile, sloof, kolom balok dan plat lantai Tabel 1 Quantity takeoff untuk tembok

beserta komponen arsitektur seperti ceiling, cat eksterior, interior dan batu bata yang digunakan. Sebagian tampilan quantity takeoff untuk kebutuhan material komponen struktur dapat dilihat pada rekapitulasi kebutuhan material struktural pada Tabel 1 – Tabel 4.

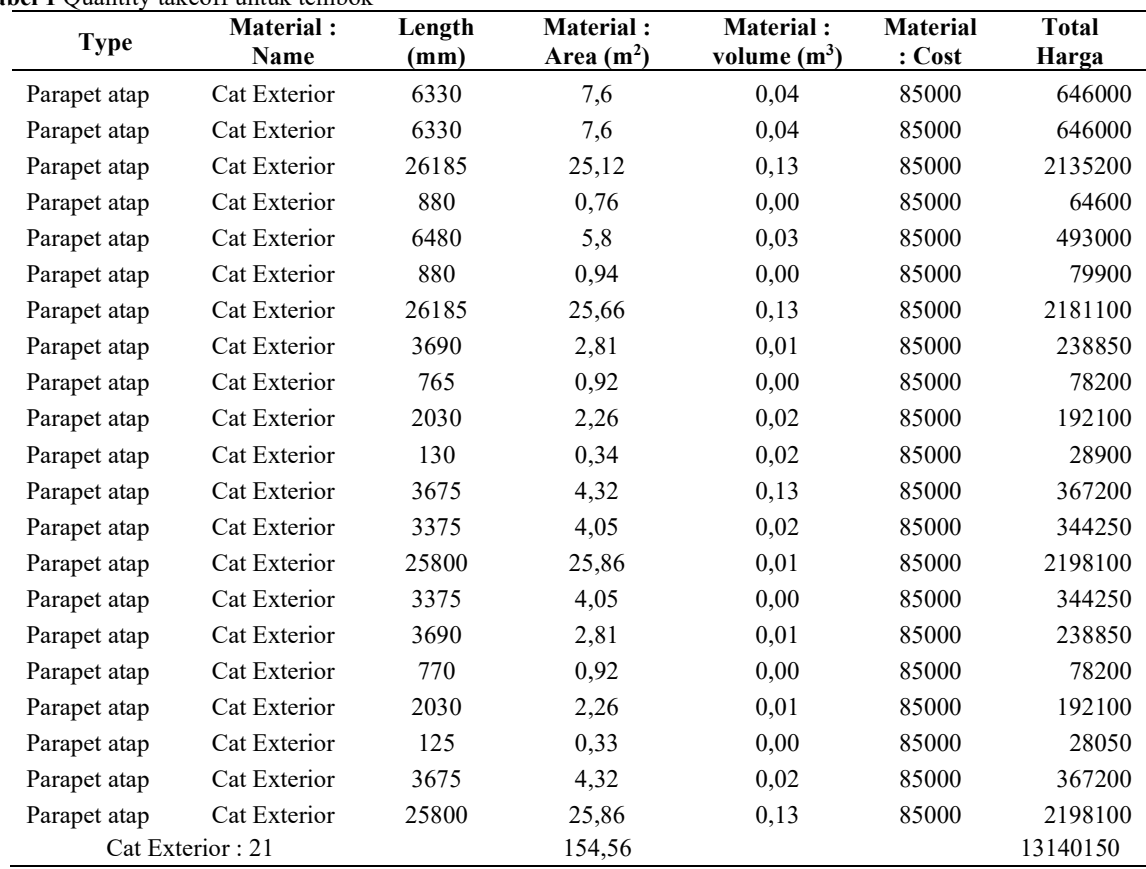

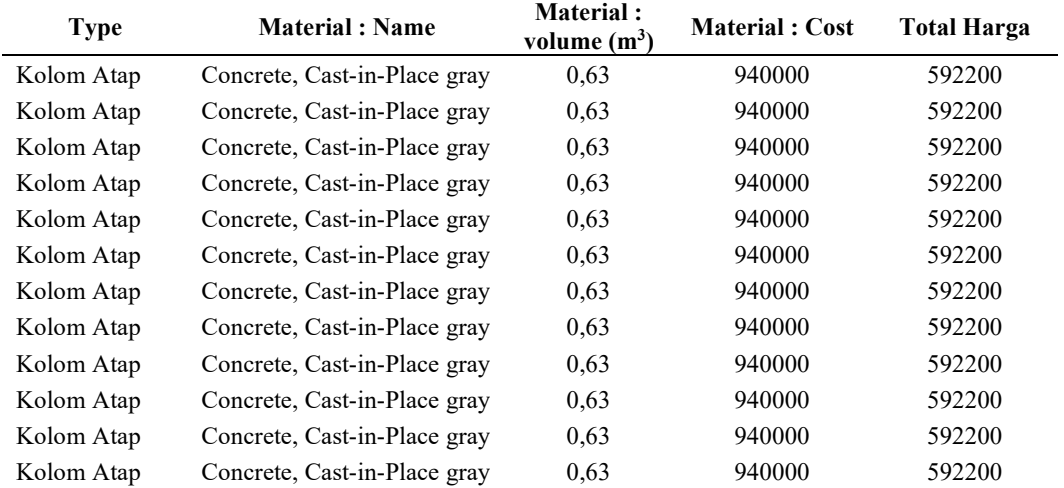

#### Tabel 2 Quantity takeoff kolom struktural

Table 3 Quantity takeoff balok struktural

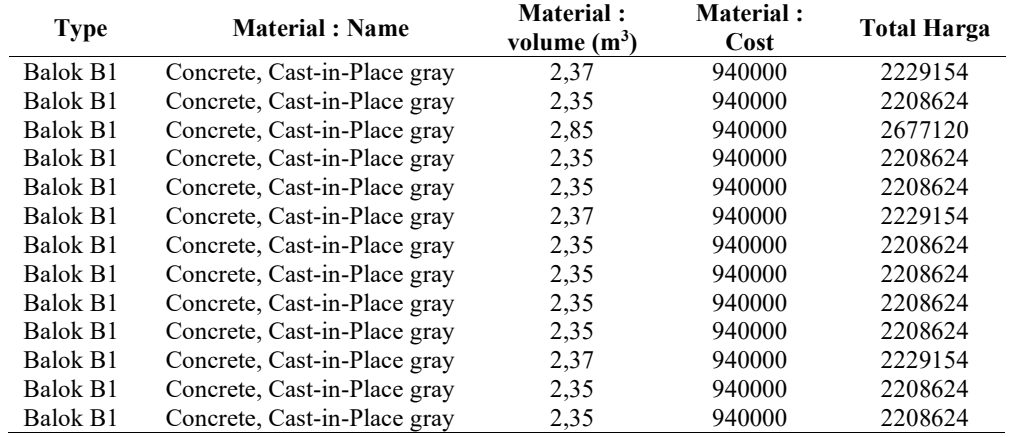

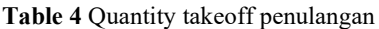

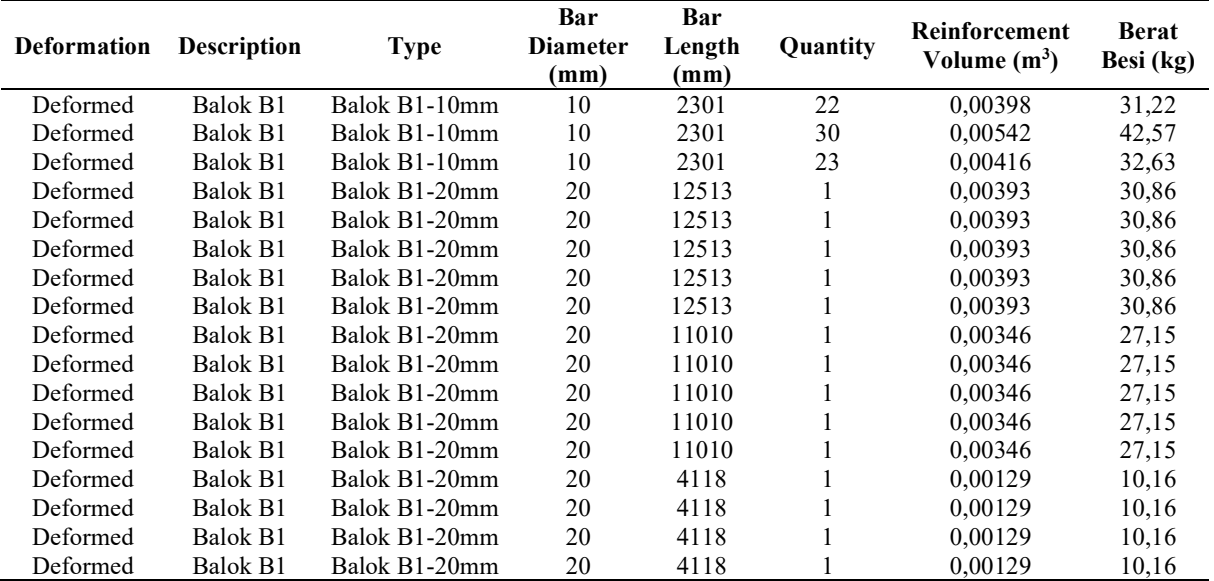

Kebutuhan material meliputi panjang, luasan, volume, atau pun berat akan mengalami perubahan secara otomatis seperti ditunjukkan oleh Tabel 1–Tabel 4 apabila ukuran penampang atau pun panjang elemen balok atau pun kolom yang ditunjukkan pada Gambar 4 berubah. Hal-hal lain yang dapat diperoleh secara langsung dalam penggunaan software Revit adalah biaya konstruksi baik secara per bagian atau pun keseluruhan.

Berdasarkan hasil di atas dapat dilihat bahwa penerapan BIM salah satunya dengan aplikasi software Revit dapat digunakan untuk merepresentasikan material dan besarnya volume konstruksi secara akurat dimana pemodelan memanfaatkan pemodelan digital untuk mendukung proses Virtual Design and Construction (VDC).

Kemampuan lain software Revit dapat melakukan material take-off hingga per layer sehingga memungkinkan melakukan quantity take off dengan material yang memiliki banyak lapisan.

Selain itu pengunaan software Revit untuk penerapan BIM juga dapat mendeteksi clash detection yang dapat mendeteksi adanya tabrakan antar bidang sebelum konstruksi dimulai, yang sangat membantu proses pelaksanaan konstruksi.

Adapun komparasi quantity take-off material antara analisis manual dengan menggunakan software Revit dapat dilihat pada Tabel 5.

Tabel 5 Komparasi quantity take of material analisis manual terhadap software Revit

| Uraian Pekerjaan          | Satuan         | Volume (Revit) | <b>Volume (Manual)</b> | Selisih $(%)$ |
|---------------------------|----------------|----------------|------------------------|---------------|
| Pekerjaan kolom           | m <sup>3</sup> | 562,215        | 563,04                 | 0,15          |
| Pekerjaan balok           | m <sup>3</sup> | 1407,06        | 1465,43                | 4,15          |
| Pembesian balok dan kolom | kg             | 596906,6       | 625352.6               | 4,77          |
| Pekerjaan tembok          | m <sup>2</sup> | 613,06         | 723,98                 | 18,09         |
| Pekerjaan ceiling         | m <sup>2</sup> | 10609,9        | 11559                  | 8,21          |
| Total                     |                |                |                        | 35,36         |

Berdasarkan Tabel 5 di atas dapat dilihat bahwa perhitungan quantity take-off untuk pekerjaan struktur atas Gedung Nagoya Thamrin City – Tower B menggunakan software Revit secara keseluruhan memiliki volume 35,36% lebih sedikit daripada menggunakan analisis manual.

Hal ini selaras dengan penelitian yang telah dilakukan oleh [12] yang membandingkan hasil quantity take-off (QTO) antara metode konvensional dengan metode BIM dengan menggunakan Autodesk Revit dimana rata-rata QTO berbasis BIM lebih sedikit 17,76% daripada rata-rata QTO berbasis konvensional. Nilai quantity take-off pada penelitian ini dua kali lebih besar dikarenakan pada penelitian yang dilakukan oleh [12] hanya meninjau kuantitas pada rebar (tulangan) saja.

#### 4. KESIMPULAN

Berdasarkan hasil penelitian implementasi BIM 4D pada perencanaan gedung apartemen 15 lantai dengan studi kasus Tower B pada kompleks apartemen Nagoya Thamrin City maka dapat disimpulkan bahwa pemodelan menggunakan aplikasi berbasis Building Information Modelling lebih cepat dan efektif terutama apabila terdapat revisi baik dalam skala kecil maupun besar.

Perlunya ketelitian ekstra pada saat pemodelan arsitektural, struktural, dan MEP karena sangat berpengaruh terhadap hasil material takeoff dan biaya yang dikeluarkan.

Hasil quantity take-off didapatkan dengan cepat dan perubahan bisa dilakukan secara real–time dimana hasil quanttity take-off berdasarkan aplikasi software Revit lebih sedikit sekitar 35,36% daripada perhitungan konvensional (software Excel).

Revit juga dapat mendeteksi clash detection yang dapat mendeteksi adanya tabrakan antar bidang sebelum konstruksi dimulai, yang sangat membantu proses pelaksanaan konstruksi.

#### UCAPAN TERIMAKASIH

Terimakasih disampaikan kepada semua pihak terkait yang telah berpartisipasi dalam penelitian ini. Terima kasih kepada Program Studi Teknik Sipil, Fakultas Teknik, Universitas Muhammadiyah Yogyakarta yang telah mendukung dalam penelitian ini.

#### DAFTAR PUSTAKA

- [1] H. Kusumartono, A. Krisbandono, G. Permana, N. Andarwati, A. Indraprastha, A. Widyastuti, A. Irsan, and A. Rahman, Panduan Adopsi BIM dalam Organisasi. Jakarta Selatan: Pusat Litbang Kebijakan dan Penerapan Teknologi, 2018.
- [2] D.O.P. Irawan, A. Trisiana, and S. Sukmawati, "Penerapan Building Information Modeling (BIM) Dalam Analisis Waktu Dan Anggaran Biaya Struktur Dan Arsitektur (Studi Kasus: Gedung Fakultas Ilmu Komputer Universitas Jember)," Journal of Applied Civil Engineering and Infrastructure Technology, vol. 2(1), pp. 35–39, 2021.
- [3] A. Yudi, MS. Ulum, M.T. Nugroho, "Perancangan Detail Engineering Design Gedung Bertingkat Berbasis Building Information Modeling: Asrama Institut Teknologi Sumatera," Tugas Akhir Teknik Sipil, Institut Teknologi Sumatera, Lampung, 2020.
- [4] B. Koo and M. Fischer, "Feasibility study of 4D CAD in commercial construction," Journal of construction engineering and management, vol. 126 (4), pp. 251–260, 2000.
- [5] J. Jupp, "4D BIM for Environmental Planning and Management," Procedia Engineering, vol. 180, pp. 190–201, 2017.
- [6] T.L. McCuen, Scheduling, estimating, and BIM: A profitable combination, AACE International Transactions, pp. 11–18, 2008.
- [7] C.A. Berlian P., R.P. Adhi, A. Hidayat, H. Nugroho, "Perbandingan Efisiensi Waktu, Biaya, dan Sumber Daya Manusia antara Metode Building Information Modelling (BIM) dan Konvensional (Studi Kasus: Perencanaan Gedung 20 Lantai)," Jurnal Karya Teknik Sipil, vol. 5 (2), pp.220–229, 2016.
- [8] A. Monteiro, J.P. Martins, "A survey on modeling guidelines for quantity takeofforiented BIM-based design," Automation in Construction, vol. 35, pp.238–253, 2013.
- [9] C. Khosakitchalert, N. Yabuki, T. Fukuda, "Improving the Accuracy of BIM-Based Quantity Takeoff for Compound Elements," Automation in Construction, vol. 106, pp.102891, 2019.
- [10]F. Rezaei, C. Bulle Banawi, P. Lesage, "Integrating building information modeling and life cycle assessment in the early and detailed building design stages," Building and Environment, vol. 153, pp. 158–167, 2019.
- [11]J. Ferrandiz, A. Banawi, E. Pena, "Evaluating the Benefits of Introducing BIM Based on Revit in Construction Courses, without Changing the Course Schedule," Universal Access in The Information Society, vol. 17 (3), pp. 491– 501, 2018.
- [12]W. Pratoom, S. Tangwiboonpanich, "A Comparison of Rebar Quantities Obtained by Traditional vs BIM-Based Methods," Suranaree Journal of Science and Technology, vol. 23 (1), pp. 5–10, 2016.